## **Removal of the cut, copy and paste buttons in the open ended response widget from all iTester platforms (Chromebook, MAC, iPad, Windows)**

## **Effective for Spring 2017**

Google Chrome has stopped supporting the Javascript Clipboard Paste function due to security reasons, therefore the Paste button that appears in the Open Ended response widget (see attached image) no longer functions in Chromebook and cannot be unblocked. Because this security flaw will impact other operating systems, and to keep the testing experience consistent across all testing platforms, eMetric will remove the cut, copy and paste buttons from the OE response box in all iTester platforms (Chromebook, MAC, iPAD, Windows). *The cut, copy and paste functions can still be used in the Open Ended response widget via the keyboard shortcuts (control-c, control-x, control-v respectively).* 

eMetric will explore ways to surface this functionality as part of their roadmap.

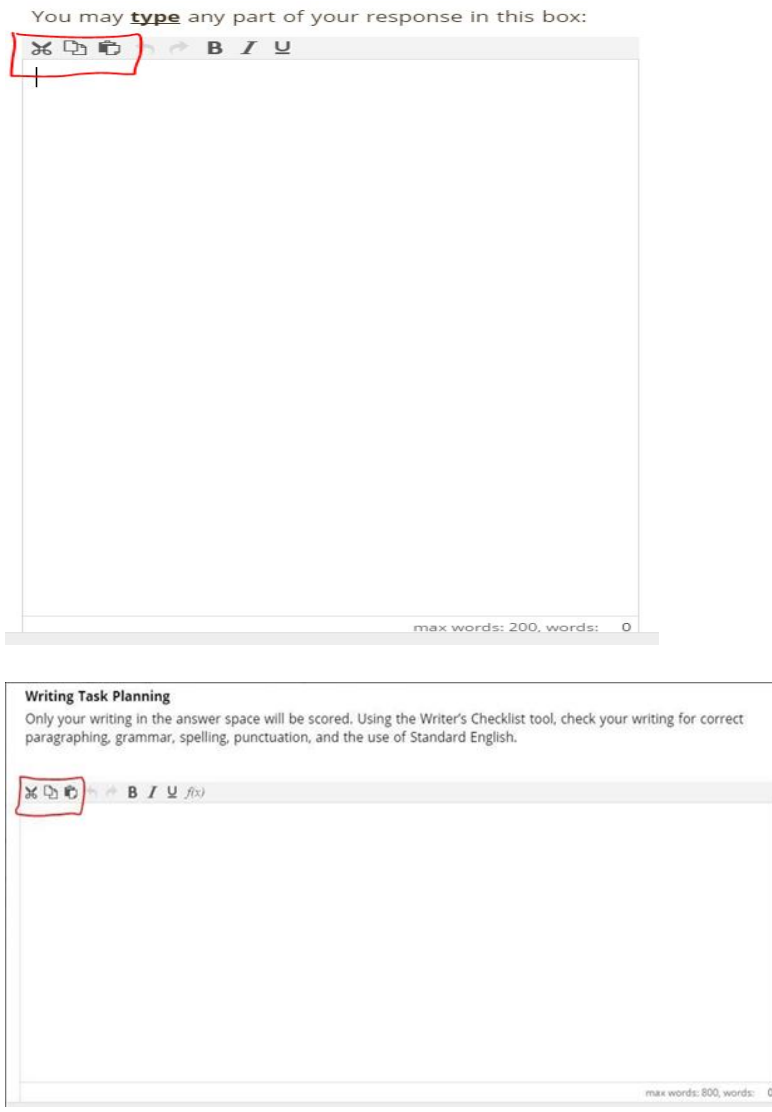